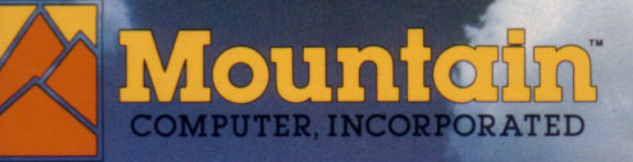

a a

F

AR P

**HP-IL 80-COLUMN VIDEO INTERFACE Owner's Manual** 

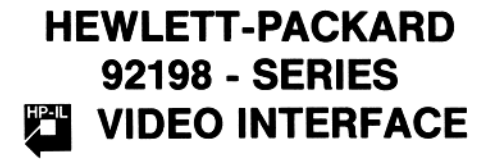

HP-IL 80-COLUMN VIDEO INTERFACE Owner's Manual

Made exclusively for Hewlett-Packard by:

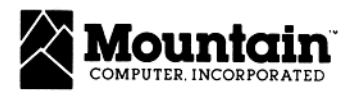

300 EL PUEBLO RD., SCOTTS VALLEY, CA 95066 (408) 438-6650 TWX: 910 596-4504

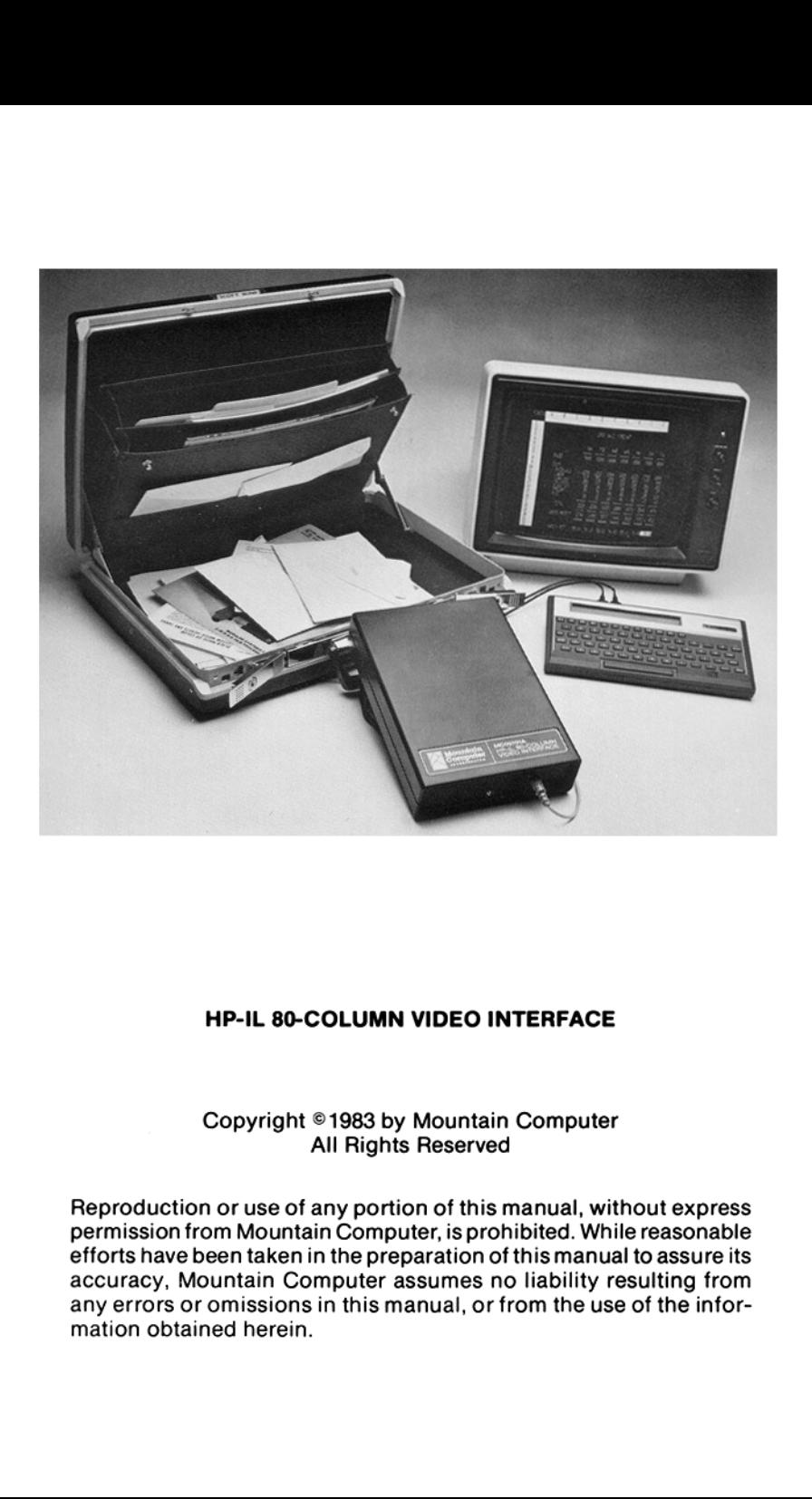

### HP-IL 80-COLUMN VIDEO INTERFACE

Copyright ©1983 by Mountain Computer All Rights Reserved

Reproduction or use of any portion of this manual, without express permission from Mountain Computer, is prohibited. While reasonable efforts have been taken in the preparation of this manual to assureits accuracy, Mountain Computer assumes no liability resulting from any errors or omissions in this manual, or from the use of the information obtained herein.

## table of contents table of contents

1-1<br>1-2<br>1-3<br>1-3<br>1-5<br>1-6<br>1-6<br>1-6

### Section 1 Basic Operation Introduction . Installation . Unpacking Power .... Display Connections Monitor Connection . Television Connection . HP-IL Connections ..... Initial System Verification . Controlling the Video Interface Default Conditions . Final<br>
Connection<br>
Connection<br>
Connection<br>
Verification<br>
Verification<br>
Verification<br>
Verification<br>
Price Pideo Interface<br>
Pideo Interface<br>
Trace and HP-IL Module Function<br>
Inverse Video or Roman-8 Characters<br>
MC00701A ....  $e$  of  $c$ Section 2 Full Screen Display for the HP-41C HP-41C Examples 2: Video Interface and HP-IL Module Functions  $\dots\dots\dots\dots$  2-1 Sending Escape Sequences ................................... 2-2 2 Displaying Inverse Video or Roman-8 Characters . <sup>2</sup> Flags and the MC00701A  $\ldots$ ,  $\ldots$ ,  $\ldots$ ,  $\ldots$ ,  $\ldots$ ,  $\ldots$ ,  $\ldots$ ,  $\ldots$ ,  $\ldots$ Section 3 FULL SCREEN DISPLAY FOR THE HP-75 HP-75 Example Section 4 Full Screen Display for HP-85 HP-85 Example Framework of Contracts and Except Section<br>
The Contract of Contracts and Except Section<br>
The Contract of Contracts and HP-IL Module Functions<br>
The Contract of Contracts and HP-IL Module Functions<br>
The Contract of Contracts Appendix A Control Characters and Escape Sequences Control Characters . Escape Sequences. Appendix B MC00701A Character Sets ASCII Character Set .... Roman-8 Character Set . orons<br>
Continues<br>
Continues<br>
Continues<br>
Continues<br>
Continues<br>
Continues<br>
Continues<br>
Continues<br>
Continues<br>
Continues<br>
Continues<br>
Continues<br>
Continues<br>
Continues<br>
Continues<br>
Continues<br>
Continues<br>
Continues<br>
Continues<br>
Contin r for the HP-41C<br>
Phell Module Functions<br>
ences<br>
eleo or Roman-8 Characters<br>
SPLAY FOR THE HP-75<br>
y for HP-85<br>
ers and Escape Sequences<br>
acter Sets<br>
tation<br>
tion<br>
tion<br>
tion<br>
tion<br>
tion<br>
tion<br>
tion<br>
tion<br>
tion<br>
tion<br>
tion<br> Appendix C Theory of Operation Internal Design ... HP-IL Interface . Processor.... Video Controller Screen Buffer (and the content of the content of the content of the Screen Buffer (content of the Screen Screen C-1<br>
C-1<br>
C-1<br>
C-1<br>
C-2<br>
C-2<br>
C-4<br>
C-4<br>
C-4<br>
C-4<br>
C-4

Block Diagram Timing .......o.eunn Character Generator Video Output . Power .... Controlling the Video Interface (HP-IL Messages) .................. C-4

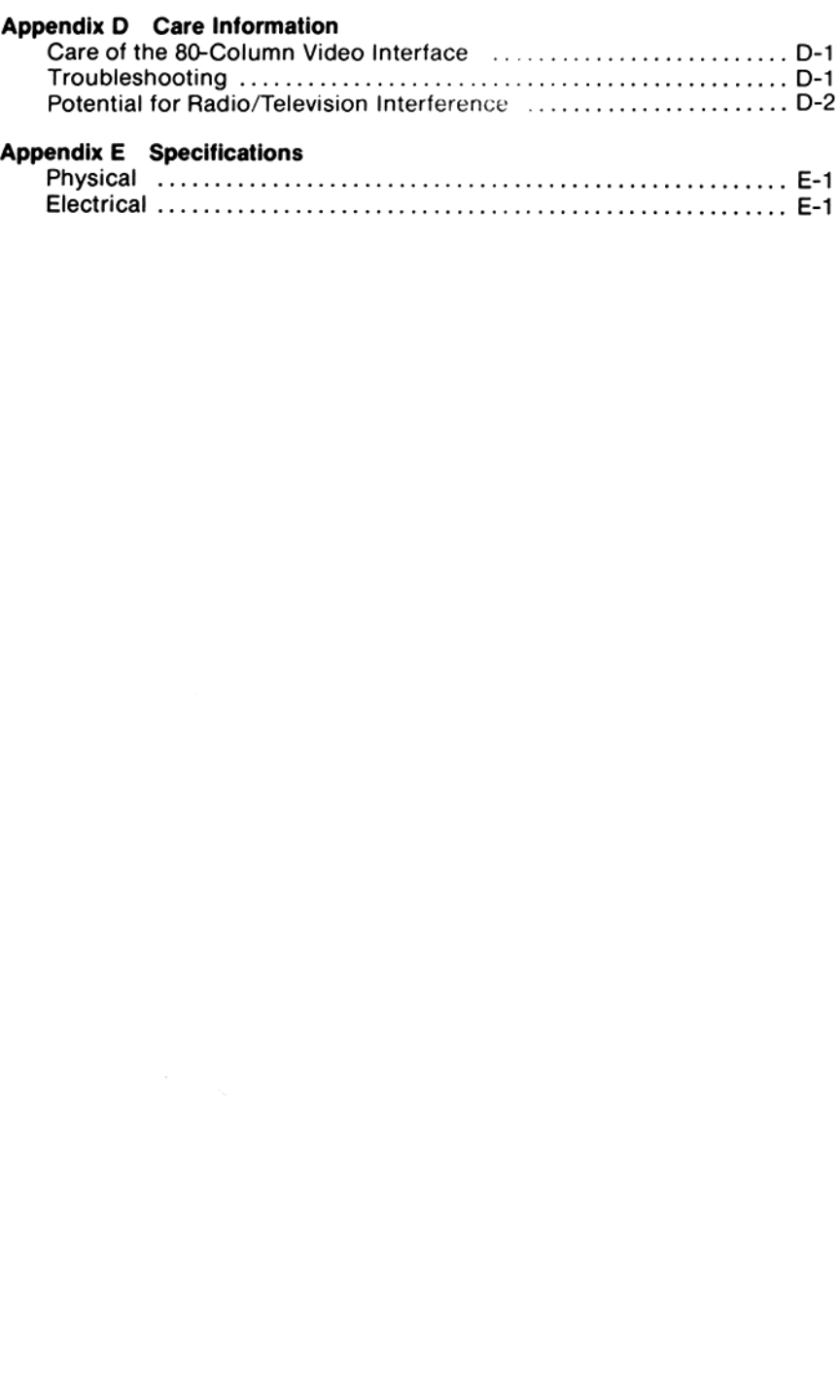

## <sup>1</sup> basic operation 1 basic operation

### Introduction

The MC00701A HP-IL 80-Column Video Interface provides the user with a full screen video display capability for any of the HP-IL family of portable or handheld calculators or computers. A computing device, such as the HP-41C nandheid calculators or computers. A computing device, such as the HP-41C<br>or the HP-75C, may control the MC00701A by means of the Hewlett-Packard<br>Interface Loop (HP-IL). The MC00701A provides a high quality (80 columns by Interface Loop (HP-IL). The MC00701A provides a high quality (80 columns by 24 lines) video output which may be displayed on a wide variety of low cost video monitors.

Some of the features incorporated in the Mountain Video Interface are:

### Two Character Sets

The MCO00701A displays up to 80 columns by 24 lines of characters. Two complete character sets are included: 1) Standard 96-character upper and lower case ASCII character set which can be displayed in normal or inverse video, and 2) Roman-8 character set (ASCII with Roman extension and no inverse video).

### Screen Editing Features

The MCO00701A provides useful features for cursor-oriented screen editing. The MCO00701A provides 48 lines of screen memory. The 24-line display area may be scrolled line by line to view the entire screen buffer. Simple escape codes issued over the HP-IL allow the cursor to be moved anywhere on the screen. Insert line, insert character, delete line and delete character escape codes permit simplified editing of the displayed text. Two types of cursors are provided to visually prompt the user. The replace cursoris <sup>a</sup> flashing block. The insert cursor is displayed whenever the MCO0701A is in the insert character mode and appears as a flashing under bar.

### Software Features

The MCO00701A incorporates a number of software selectable options to provide the user increased versatility. The character set may be switched between ASCII and Roman 8. The display format may be switched from 80 columnsby <sup>24</sup> linesto <sup>40</sup> columns by 20lines to enable the display device to be a television set rather than a video monitor. In this mode, the user must supply an external modulator to convert the MC00701A video output to RF. The video standard may be switched between NTSC (United States, Canada, Japan) and PAL (European) standards.

### Installation

The following paragraphs contain information for unpacking and installing the MCO00701A.

### Unpacking

Your 92198 HP-IL 80-Column Video Interface is packaged with the following:

- ® The MCO00701A Video Interface
- \* Owner's Manual
- © One HP-IL cable
- One 9 Vac Power Adapter
- © One video monitor cable

### Power

Power for the HP-IL 80-Column Video Interface is provided by the 9 Vac adapter. To connect the AC adapter to the interface, first plug it into an AC outlet, then insert the adapter plug into the power receptacle at the rear of the Video Interface adjacentto the power switch, as shown in Figure 1-1. **Stallation**<br>
following paragraphs contain information for unpacking and instal<br>
MC00701A.<br> **packing**<br> **packing**<br> **packing**<br> **packing**<br> **packing**<br> **packing**<br> **packing**<br> **packing**<br> **packing**<br> **packing**<br> **packing**<br> **packing Stallation**<br>
following paragraphs contain information for unpacking and instal<br>
MC00701A.<br> **packing**<br>
92198 HP-IL 80-Column Video Interface is packaged with the follow<br>
MC00701A Video Interface<br>
Meric's Manual<br>
HP-IL cabl **Stallation**<br>
Idlowing paragraphs contain information for unpacking and install<br>
Idlowing paragraphs contain information for unpacking and instal<br>
Idlowing S2198 HP-IL 80-Column Video Interface is packaged with the follow<br>

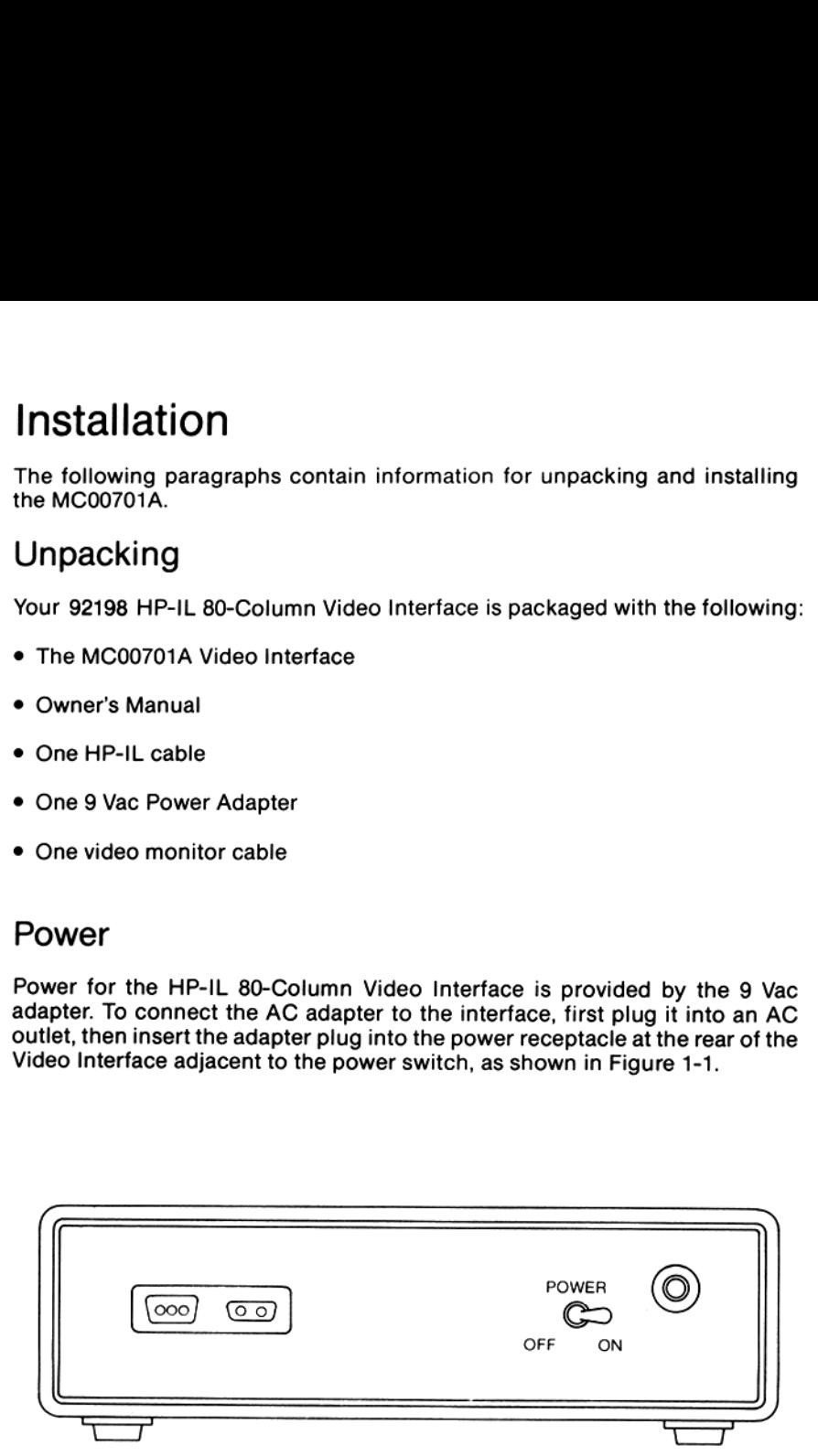

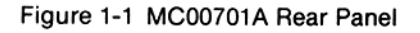

### Display Connections

The MC00701A video output can be routed to a monitor or a television. Connection to a TV will require an RF modulator.

### Monitor Connection

To connect the HP-IL 80-Column Video Interface to a monitor,insert one end of the monitor cable into the monitor jack on the video interface front panel and the other end into the input jack on the monitor(see Figure 1-2). Either the 80 X 24 mode or the 40 X 20 mode may be used with a monitor. The MC00701A should be set to NTSC or PAL according to the type of monitor used. (See Appendix A for a complete list of escape sequences used to change modes). splay Connections<br>
MC00701A video output can be routed to a monitor or a television. Co<br>
ion to a TV will require an RF modulator.<br>
nitor Connection<br>
nomect the HP-IL 80-Column Video Interface to a monitor, insert one e<br>
e play Connections<br>
MC00701A video output can be routed to a monitor or a television. Co<br>
on to a TV will require an RF modulator.<br>
iitor Connection<br>
permet the HP-IL 80-Column Video Interface to a monitor, insert one e<br>
mon **polarity Connections**<br>
MC00701A video output can be routed to a monitor or a television. C<br>
on to a TV will require an RF modulator.<br>
itor Connection<br>
ment the HP-IL 80-Column Video Interface to a monitor, insert one<br>
mon

### **NOTE**

The MC00701A is supplied with a standard video cable; it connects to most of the monitors presently on the market. The jack is an RCA SO-239 phono jack. If you cannot connect the video cable to your monitor, refer to the monitor specifications and purchase an adapter that will be compatible with our cable and your monitor.

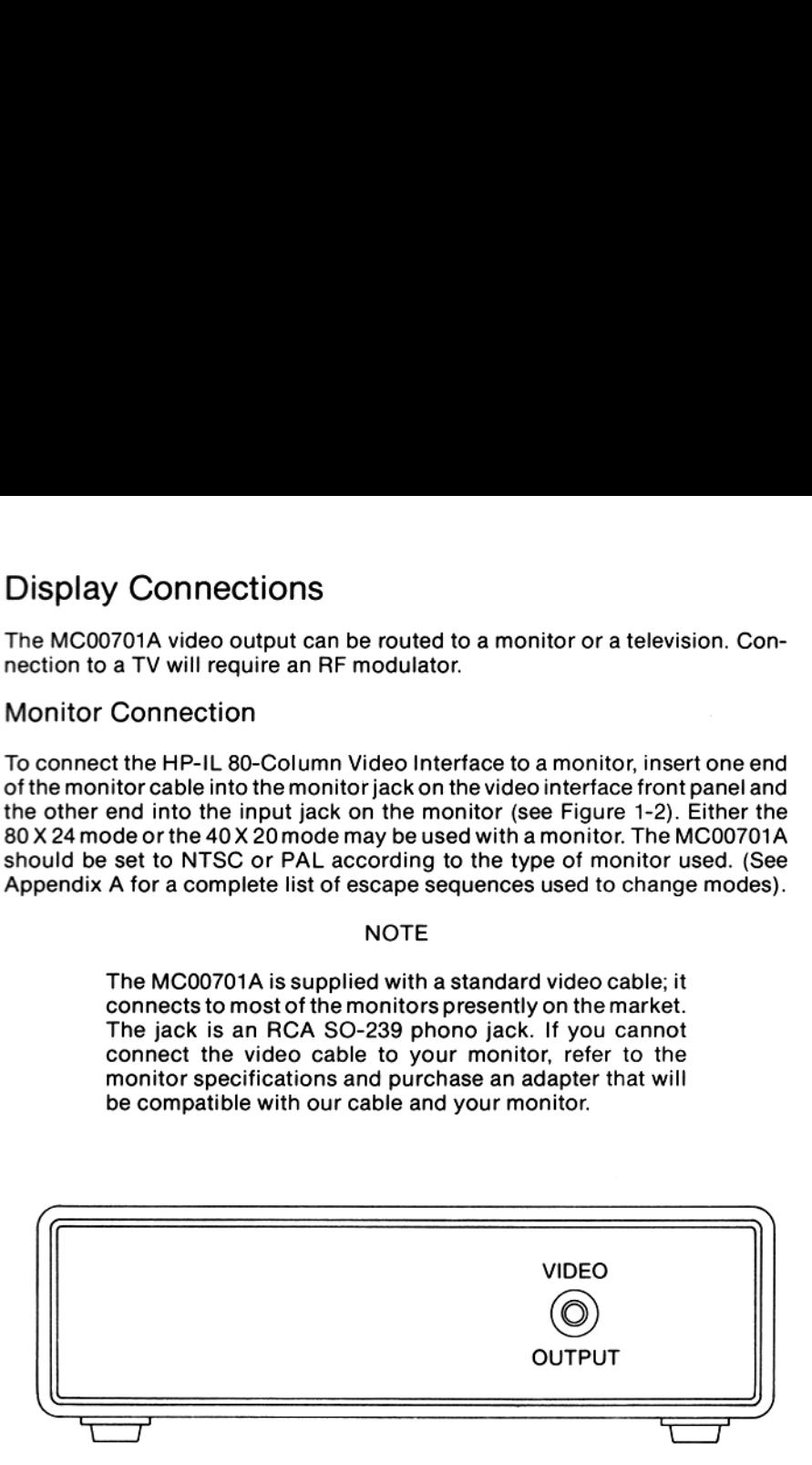

Figure 1-2 MCO00701A Front Panel

### Television Connection

Connect the HP-IL video cable to <sup>a</sup> modulator and the modulator to the television set, as shown in Figure 1-3. There are several RF modulators on the market. Two that work well with the MCO0701A are:

Model USI COMPU-MOD 4 **USI Computer Products** 71 Park Lane, Brisbane, Ca. 94005 Telephone (415) 468-4900

M&R Sup' R Mod **M&R Enterprises** 910 George St., Santa Clara, Ca. 95050 Telephone (408) 980-0160

The following example demonstrates how to connect the USI Compu-Mod 4 modulator between the MC00701A and a television.

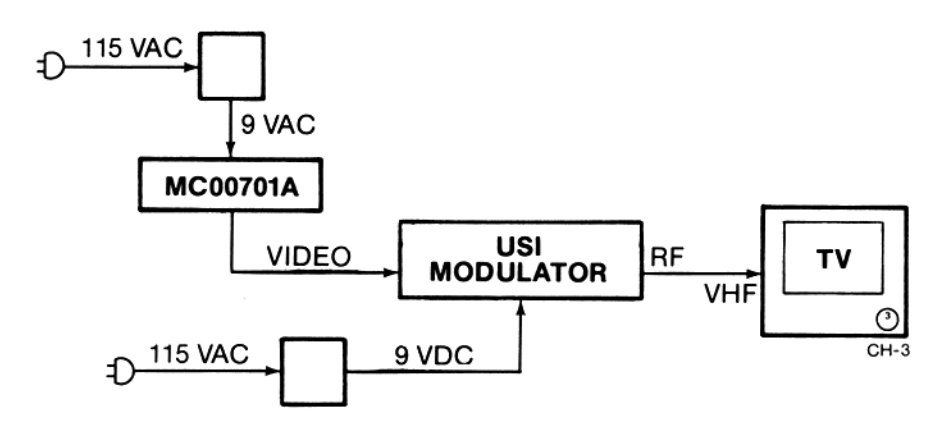

Figure 1-3 TV-Modulator-MC00701A Diagram

- 1. Connect the video cable between the MC00701A front panel jack and the jack marked VIDEO on the Mod. 4.
- 2. Plug the USI power pack 9 Vdc connector into the Mod 4 and plug its power cord into any convenient 115 Vac duplex wall outlet.
- 3. Connect the USI coax cable between the Mod 4 TV connector and the VHF connector on the back of the TV.
- 4. Set the Mod 4 TV-COMPUTER switch to COMPUTER.
- 5. Set the Mod 4 CH3-CH4 switch to CH3 and set the channel selector on the TV to channel 3.

### **NOTE**

The Video Interface must be set to the 40-column by 20-line mode (a TV does not have adequate bandwidth to display 80 by 24). Setting the MC00701A in the 40-column mode is performed by sending the unit an ESC]. See Appendix A for a complete list of escape sequences used to change modes. NOTE<br>
nterface must be set to the 4<br>
124). Setting the MC00701A in the<br>
formed by sending the unit and<br>
for a complete list of escape seq<br>
odes.<br> **COLIONS**<br>
nterface Loop can consist of severable of the interface cables<br>
n NOTE<br>
nterface must be set to the 4<br>
e (a TV does not have adequate b<br>
r 24). Setting the MC00701A in th<br>
formed by sending the unit at<br>
for a complete list of escape seq<br>
odes.<br> **CCLIONS**<br>
nterface Loop can consist of sev

### HP-IL Connections

The Hewlett-Packard Interface Loop can consist of several peripheral devices and <sup>a</sup> controller (handheld or portable computer). The devices may be connected in any order—but all of the interface cables must form a continuous loop. The device connected to the left HP-IL connector on the back of the handheld or portable computer, viewed from the back, will be the first device on the loop as shown in Figure 1-4.

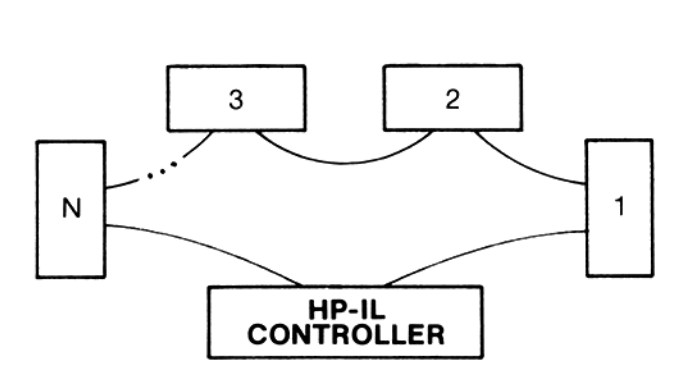

Figure 1-4 HP-IL System

To connect the HP-IL 80-Column Video Interface to the loop as shown in Figure 1-4, firstturn off the controller. Then, simply disconnect the loop in one place and connect the Video Interface in that place. (In some situations the Video Interface might be the only peripheral in the loop.)

### **NOTE**

The system's operation may be disrupted when the loop is disconnected.

### Initial System Verification

Verify that the HP-IL cables, the MC00701A Power Adapter and the video output cable are connected. Turn the MC00701A rear panel power switch ON. Turn the monitor (or TV) ON. A cursor should be displayed at the top left corner ofthe screen. Referto Sections 2through <sup>4</sup> for examples on how to use the unit with the HP-41C, HP-75, and HP-80 computers.

### Controlling the Video Interface

The video interface operates according to information it receives on the interface loop. Specifically, it responds to the standard HP-IL messages, including special data byte messages (in the form of escape sequences, listed in Appendix A) that are interpreted as instructions.

### Default Conditions

When the video interface is first turned on and linked with the HP-IL, it is in an inactive mode in the following default conditions:

> 80 X 24 mode<br>NTSC Video Standard ASCII character set Blinking block cursor in home position (line 0, column 0)

### **NOTE**

While the AC adapter is plugged in, and the power switch is on, the interface retains its display memory whether or not the monitor is turned on or connected.

### full screen display for the hp-4lc 2<br>display for the<br>display for the<br>hp-41c **2. full screen to the MCD**<br> **display for the Muntain Computer**<br>
This section contains basic procedures for operating the Muntain Computer<br>
BO-Column Video Interface with an HP-41C handheld Computer via the<br>
Newlett-Pac **2. full SCTeen**<br> **contains basic procedures for operating the Mountain Computer<br>
This section contains basic procedures for operating the Mountain Computer<br>
BO-Column Video Interface loop.<br>
Norify that the system has be**

This section contains basic procedures for operating the Mountain Computer 80-Column Video Interface with an HP-41C handheld Computer via the Hewlett-Packard interface loop.

Verify that the system has been connected as described in Section <sup>1</sup> (a blinking cursor should be displayed on the monitor or TV).

### HP-41C Examples

All of the functions of the MC00701A HP-IL 80-Column Video Interface are available to the HP-41C by means of the HP-IL Module. You can use the two charactersets (ASCII with normal or reverse video and Roman-8) and generate all of the escape sequences that the MC00701A responds to.

### Video Interface and HP-IL Module Functions

Table 2-1 provides a list of functions used to send information and instructions to the MC00701A:

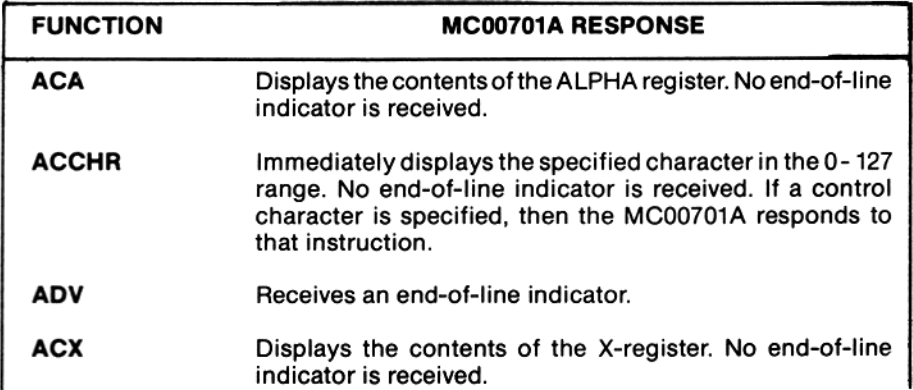

Table 2-1 HP-41C Function List

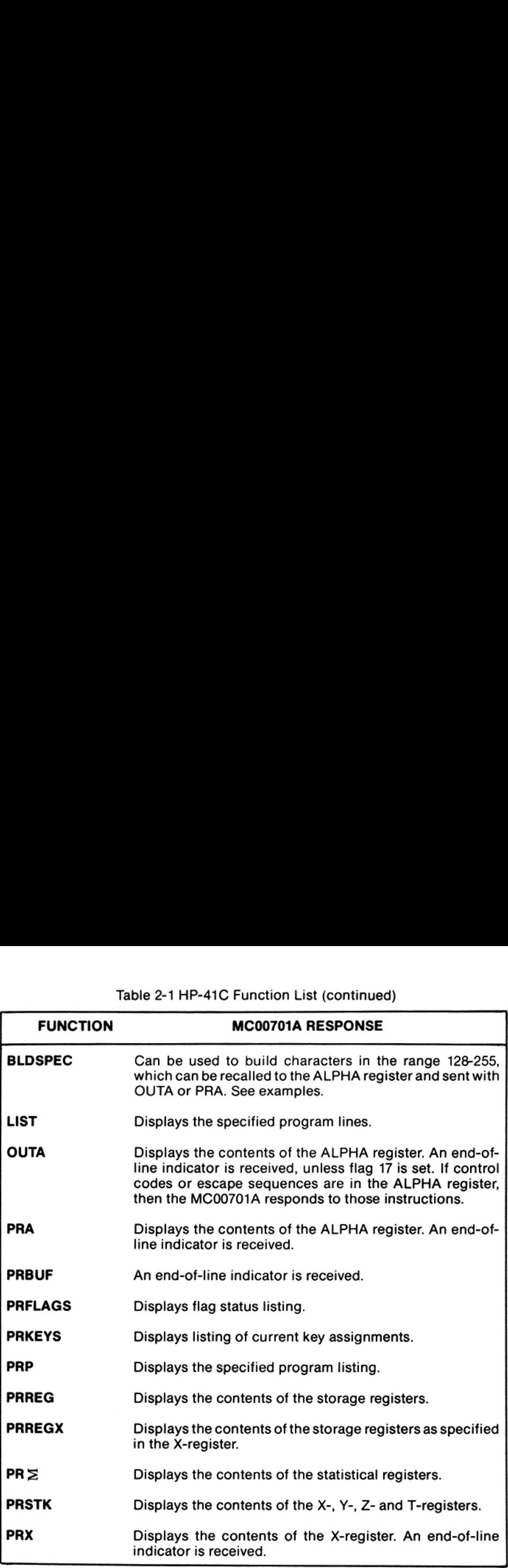

The end-of-line indicator for the HP-41C is Carriage Return (CR), Linefeed (LF)—character codes 13 and 10. Flag <sup>17</sup> controls how end-of-line indicators are sent to the MC00701A, using the OUTA function. If flag 17 is clear, Data are sent to the MCO0701A, asing the COTA function. It hag 17 is clear, Data<br>Byte sequences sent to the MC00701A with **OUTA** contain an end-of-line indicator. If flag 17 is set, the HP-41C does not include an end-of-line indicator at the end of Data Byte sequences sent with OUTA. However, some functions always include an end-of-line indicator, regardless of the status of flag 17.

ı

### Sending Escape Sequences

Escape sequences can be sent to the MC00701A (as the primary device) from the HP-41C keyboard using ACCHR (in Auto mode), as shown in the following example:

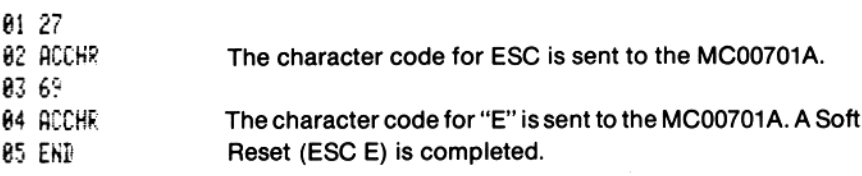

A Cursor to Address instruction may be similarly executed. After keying in the codes for ESC and %, two inputs are required to specify the column (0through 79) and line (0 through 23) that the cursor should go to.

The following example shows howto instruct the interface to move the cursor to column 12, line 8:

a1 27

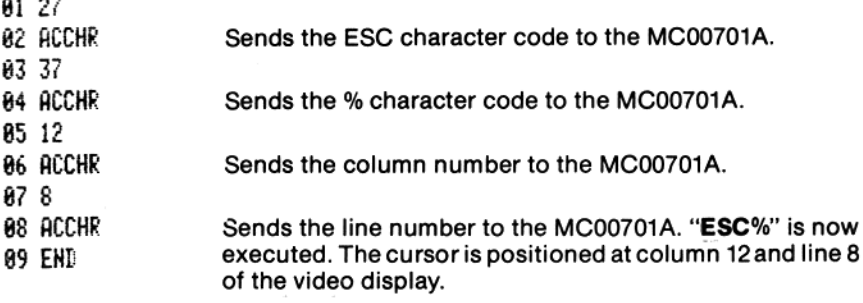

Escape sequences can be combined with displayable characters in ALPHA data strings, then sent using OUTA, PRA or ACA. The strings are created by building the escape character in the X-register with **BLDSPEC**, recalling it to the ALPHA register, keying in the remainder of the sequence in ALPHA mode, then keying in words to be displayed, as shown in the following example:

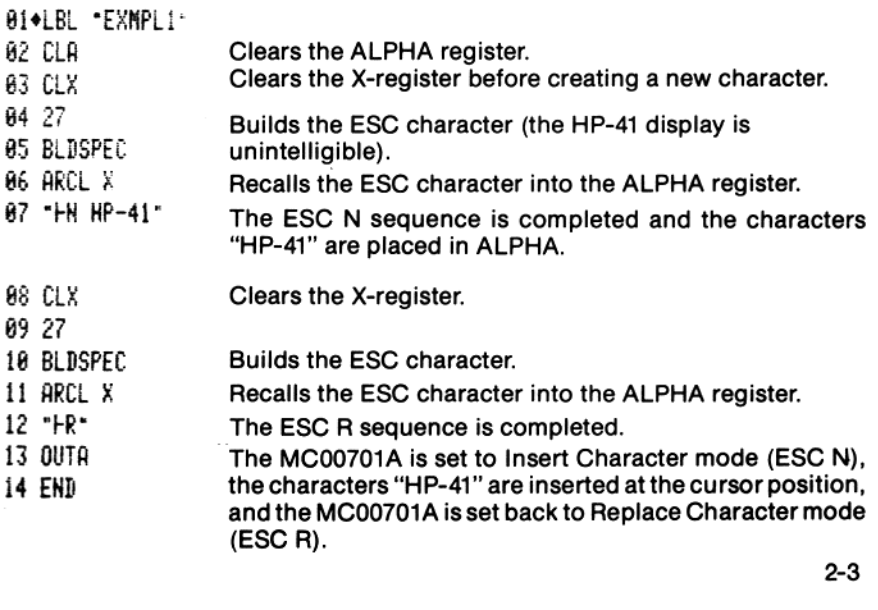

### Displaying Inverse Video or ROMAN-8 Characters

ASCII inverse-video characters or Roman-8 characters can be easily created using **BLDSPEC.** You can build special inverse or Roman-8 characters by executing **BLDSPEC** with a character code in the X-register, recalling the character into the ALPHA register, then displaying it using OUTA.\*

The following example shows how to build and display the word "LOG" with inverse- video characters:

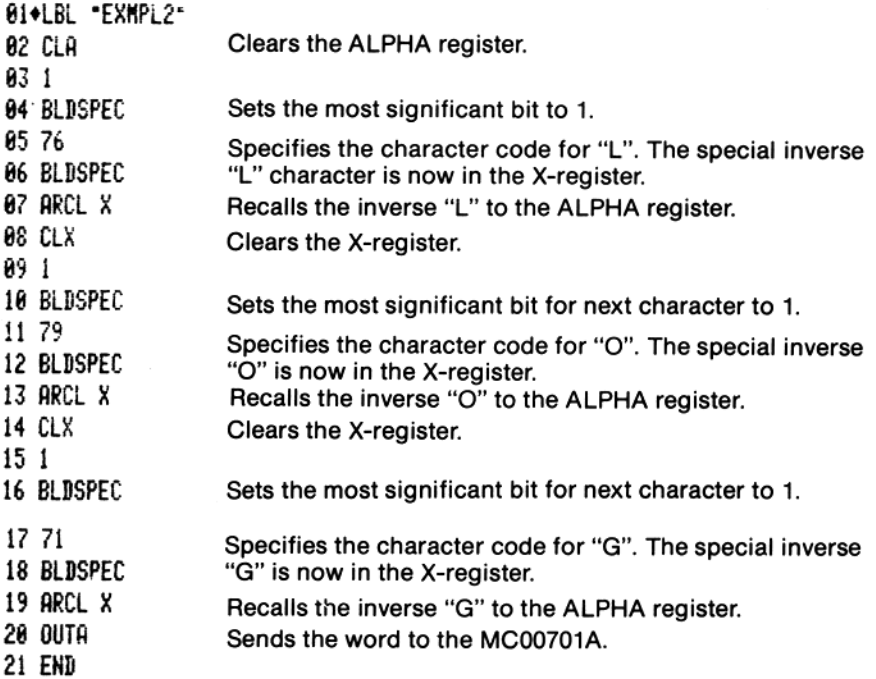

After executing the OUTA at line 20, the inverse-video word "LOG"will appear on the video display.

### Flags and the MC00701A

Several flags that affect how the HP-41 sends information to printer type devices are described in the HP 82160A HP-IL Module Owner's Manual. However, the calculator responds differently to flags 12 and 13 when sending information to the MC00701A. When either or both of these flags are set, a space is inserted in front of data that is sent to the MC00701A (except by **OUTA**). Double-wide and lowercase modes are not available on the MC00701A.\*\*

- Inverse and Roman-8 characters can be sent to the MC00701A with OUTA only - ACA and PRA display characters normally.
- \*\* However, lowercase letters can be sent to the MC00701A using ACCHR with the appropriate character code in the X register.

### full screen display for the hp-75 3<br>display for the<br>hp-75

This section contains basic procedures for operating the Mountain Computer 80-Column Video Interface with an HP-75 Portable Computer via the Hewlett-Packard interface loop.

Verify that the system has been connected as described in Section <sup>1</sup> (a blinking cursor should be displayed on the monitor or TV).

### HP-75 Example

The ASSIGN 10 command lets you identify loop devices by a one- or two-letter name. This name can then be used to identify individual devices in other HP-75 commands. The PRINTER IS and DISPLAY IS commands use the assigned device namesto specify which device or devices should be treated as <sup>a</sup> printer device or a display device.

The following example shows how to set up the HP-75 so that it treats the Mountain Video Interface as a display whenitis the only peripheral connected to the loop.

1. Enter ASSIGN 10 on the HP-75 keyboard and press RTN.

The HP-75 will show:

### <sup>1</sup> DEVICE(S) ON LOOP

for a moment, then

DEVICE #1 =  $'$ :

will be displayed.

- 2. The HP-75 requires a one- or two-letter identifier for the MC00701A. Any identifier can be used, but for the example type D1, and press RTN.
- 3. The HP-75 can use the 80-Column Video Interface as the display device. This allows all information entered from the keyboard to be shown on the TV monitor,as will the results of all our programs or calculations. This is accomplished with the HP-75 DISPLAY IS command. This command expects to see a device identifier for the device that is to be the display. This is the identifier assigned with ASSIGN IO in step 1. Type:

### DISPLAY IS ":D1"

and press RTN.

A>willappear on the screen of the monitor with a flashing cursor next to it. This is the command prompt of the HP-75. Any input from the keyboard will be displayed on the screen; it will also be displayed in the HP-75 window.

4. If the display is a TV, place the unit in the 40-column mode by entering: ESC] \*

Now keyboard entry and the results of any command normally displayed as a single line in the HP-75 window will be displayed in full screen on the monitor (or TV). Refer to the Escape Codeslisted in Appendix A for additional information regarding cursor placement, scrolling, and operational modes.

### NOTE:

If the display is set back to the HP-75 internal display (using the DISPLAY IS \* command) after using the Mountain Video Interface display (using the DISPLAY IS DT' command), the Video Interface display will still be operating, but the cursor will be turned OFF.

\* ESC] can be sent from the HP-75 keyboard by holding the CTRL key depressed while pressing the BACK key, then pressing the (SHIFT -) key and finally pressing RTN. If the HP-75 is in BASIC, it will try to interpret the sequence ESC] as a Basic statement and will beep and display "Bad Statement". To avoid this, the escape sequence can be created as a Basic statement. Type the following line followed by RETURN:

DISP CHR\$ (27) &CHR\$(93)

### 4 full screen display for the hp-85 4<br>display for the<br>display for the<br>hp-85

This section contains basic procedures for operating the Mountain Computer 80-Column Video Interface with an HP-85 Portable Computer via the Hewlett-Packard interface loop.

Verify that the system has been connected as described in Section <sup>1</sup> (a blinking cursor should be displayed on the monitor or TV).

### HP-85 Example

Using the MC00701A with the HP-85 requires that the HP-IL Interface drawer (HP part number 82938A) be installed in slot at the back of the HP-85. In addition, <sup>a</sup> Plotter/Printer ROM (HP part number 00085.15002) must be inserted in <sup>a</sup> ROM Drawer (HP part number 82936A) and installed in <sup>a</sup> slot at the back of the HP-85. The HP-85 uses the CRT IS function;this allows the commands and text embedded in a program to be routed to the MC00701A via the HP-IL. Keyboard entry is not sent out over the HP-IL.

The following example shows how to set up the HP-85 so that it treats the Mountain Video Interface as a display. It should be the only peripheral connected to the loop.

Enter and run the following program:

```
10
CRT IS 901,80 20 DISP USING "#,K" ; CHR$(27)&
30
DISP CHR$(27)&"]" 40
FOR I=1 TO 5
50
DISP USING "K" ; "THIS IS A
60
NEXT I
70
DISP USING "K" ; CHR$(27)&"% WS CURSOR PLACEMENT"<br>80 DISP USING "#,K" ; CHR$(27)&
90
CRT IS 1
   SIMPLE VIDEO DEMO" "&CHR$ (8) &CHR$(12)&"THIS SHO "%"&CHR$ (20) &CHR$ (18)
```
100 END

THIS IS A SIMPLE VIDEO DEMO and THIS SHOWS CURSOR PLACEMENT will be displayed on the monitor (or TV). Refer to the Escape Code table in Appendix A for additional information regarding cursor placement, scrolling, and operational modes.

### appendix a control characters and escape sequences appendix a<br>control characters<br>and<br>escape sequences

### Control Characters

A control character, when sent to the video interface, is not displayed, but is treated as a command.

### **NOTE**

Control characters will be displayed if the MC00701A has been placed in the monitor mode (ESC Y). In this mode, escape sequences will be displayed but not executed with the exception of ESC Z which turns off the monitor mode.

Characters zero through 31 in the character set (see Table B-1) are control characters; however, only characters8, 10, 13, and 27 are used by the interface. These code numbers correspond to the following commands: Back Space (BS), Line Feed (LF), Carriage Return (CR) and Escape (ESC). All other control codes received by the interface are ignored. Control charactersare the same in both the ASCII (Table B-1) and the Roman-8 (Table B-2) character sets.

Carriage return will move the cursor to column zero of the currentline. Line feed causes the cursor to move down one line, unless the cursoris at the bottom ofthe display.If the cursor is at the bottom line, a line feed will cause bottom of the display. If the cursor is at the bottom line, a line feed will cause<br>the display to scroll up one line and display the cursor at the new bottom line. If the cursor is at the bottom of the screen buffer, then a line feed causes the first line in the buffer to be lost. Backspace causes the cursor to move one column to the left, unless the cursor is at column zero; then it will move to the last character of the previous line. It will not backspace beyond column zero, line zero.

### Escape Sequences

The HP-IL 80-Column Video Interface responds to 30 escape sequences. An escape sequence is a string of characters that is sent out on the loop as a series of data bytes and interpreted as a special instruction by the device receiving it. An escape sequence always starts with ESC (Escape) - code number 27 - and is followed by one or more characters that define the instruction. Escape sequences are used by the video interface to position the cursor, scroll through display memory, clear the display, etc. **ESCAPE Sequences**<br>The HP-IL 80-Column Video Interface responds to 30 escape sequences. An escape sequence is a string of characters that is sent out on the loop as a series of data bytes and interpreted as a special instr **Escape Sequences**<br>
The HP-IL 80-Column Video Interface responds to 30 escape sequences. An<br>
the HP-IL 80-Column Video Interface responds to 30 escape sequences. An<br>
escape sequence is a string of characters that is sent o

Many different escape sequences can be passed through the HP-IL; however, the video interface responds to only a few of these. When the interface receives an escape sequence that it does not recognize, it displays all but the first two characters in the sequence. Escape sequences recognized by the interface are shown in Table A-1.

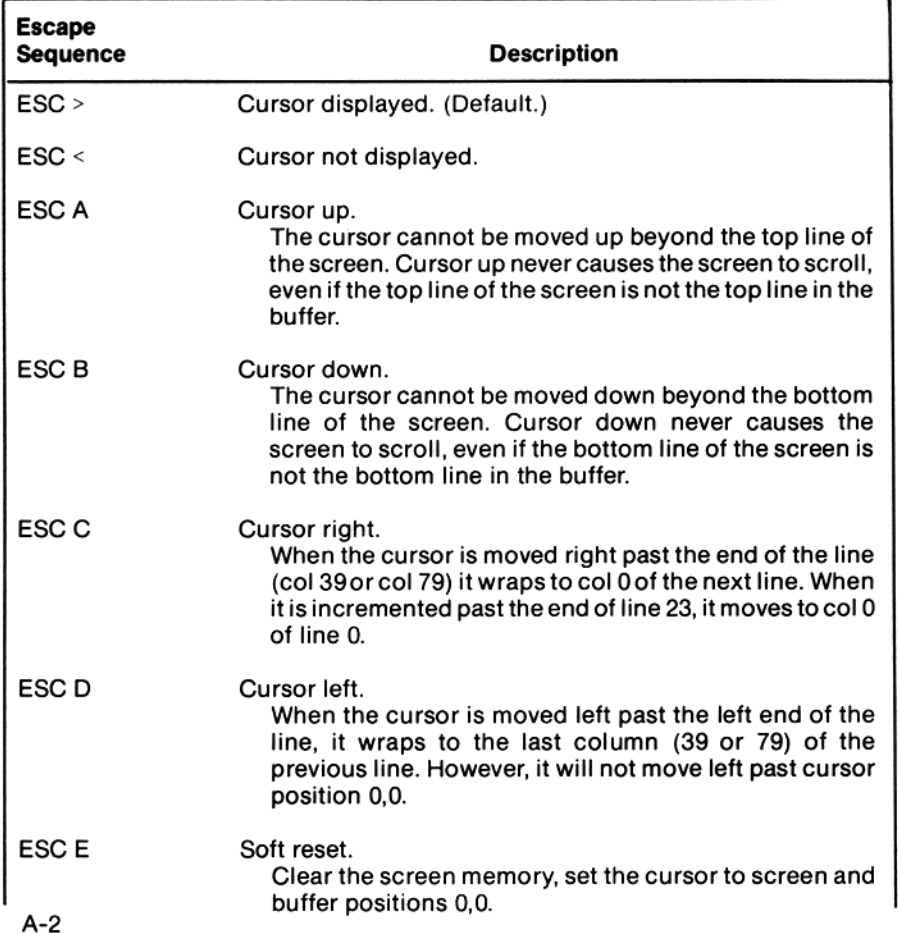

Table A-1 Escape Sequences for the MC00701A

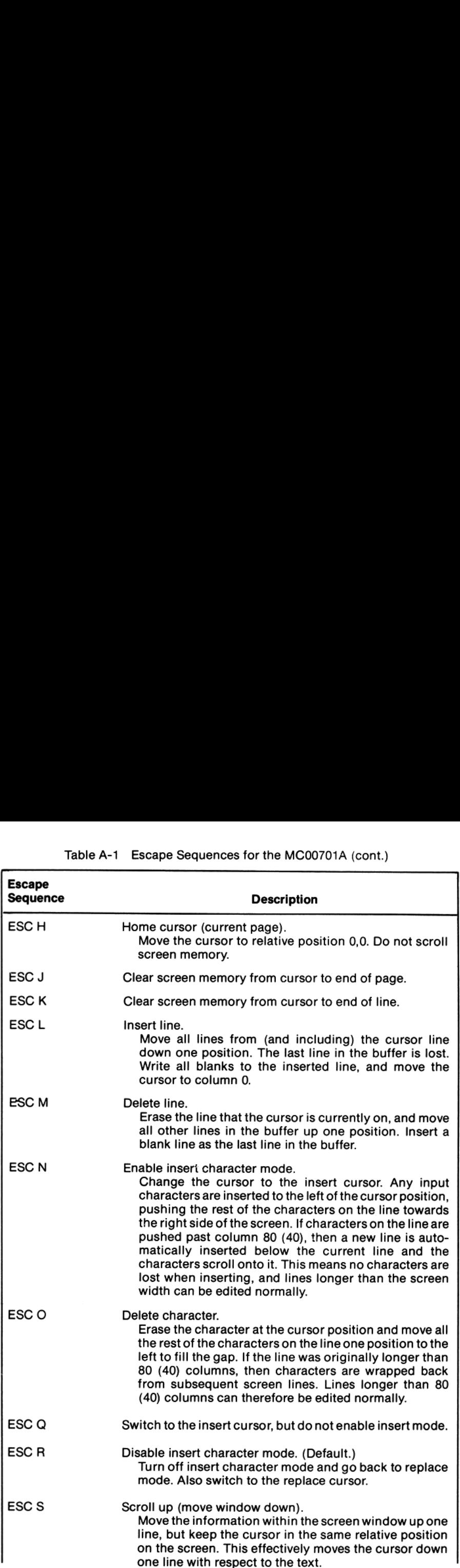

# Table A-1 Escape Sequences for the MC00701A (cont.) Table A-1 Escape Sequences for the MC00701A (cont.)

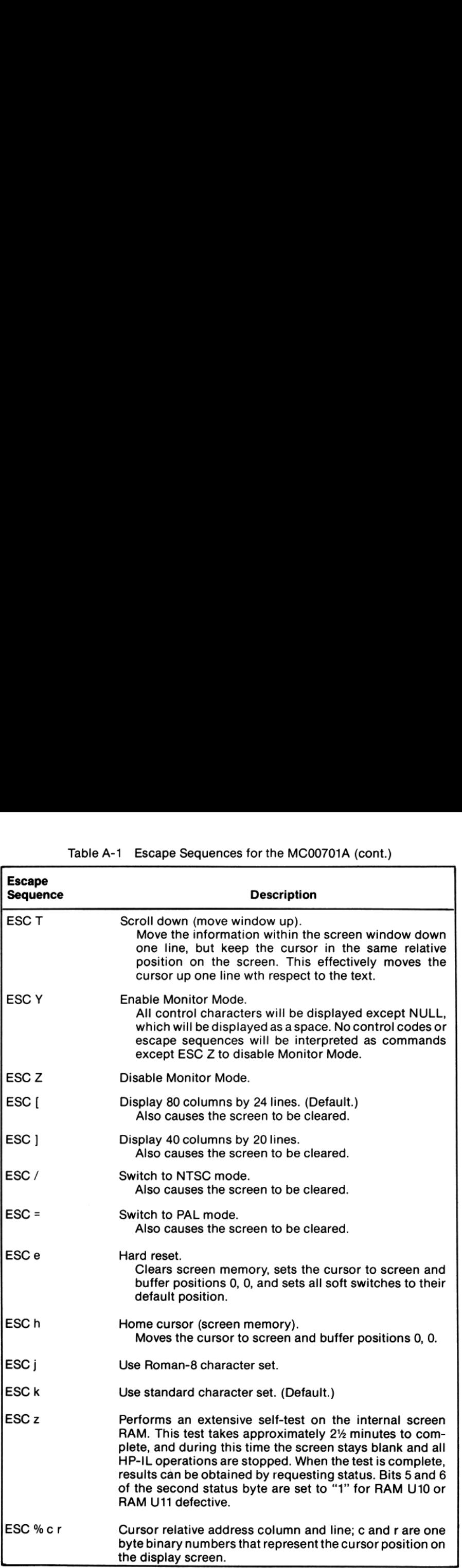

### appendix b MCO00701A appendix b<br>MC00701A<br>character sets character sets

The two character sets provided with the unit are ASCII and ROMAN-8.

### ASCII Character Set

The ASCII character set (Table B-1) contains 256 characters. Characters 0 through 127 are normal and characters 128 through 255 are inverse video. The standard 96 character ASCII set is characters 32 through 127 in normal video and characters 160through 255 in inverse video. Control characters 0 through <sup>31</sup> and <sup>128</sup> through 159are displayed only in monitor mode (ESC Y).

The ASCII characterset is the default character set and is available on power up and after a hard reset (ESC e). It can also be set by sending an ESC k.

# Table B-1 ASCII Character Set Table B-1 ASCII Character Set

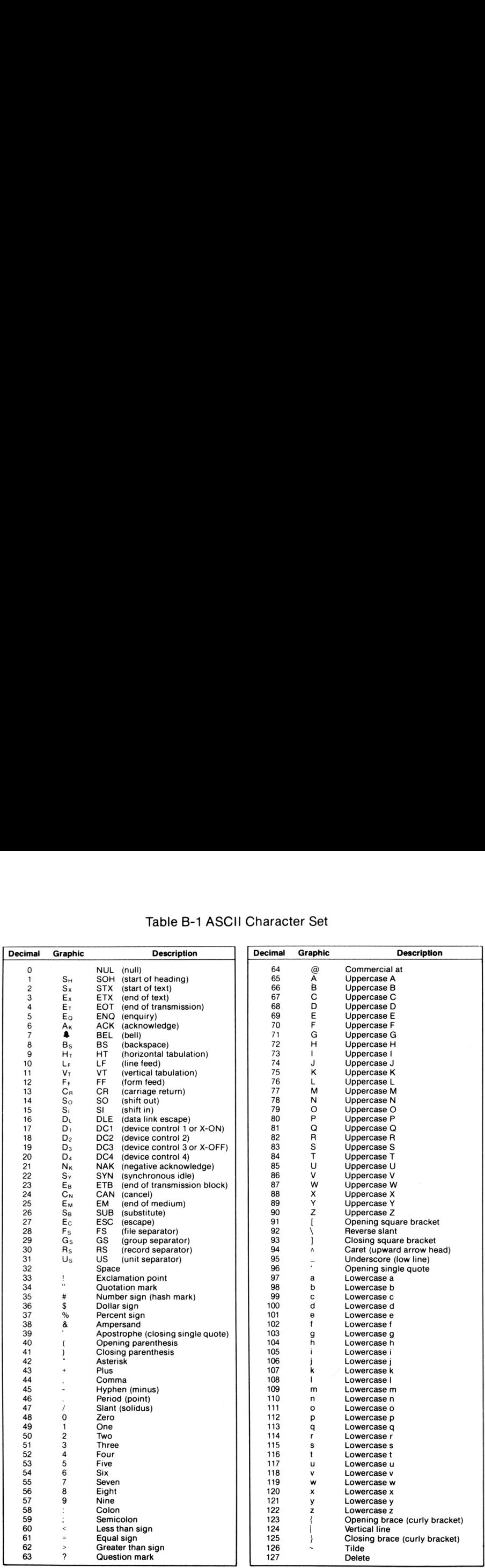

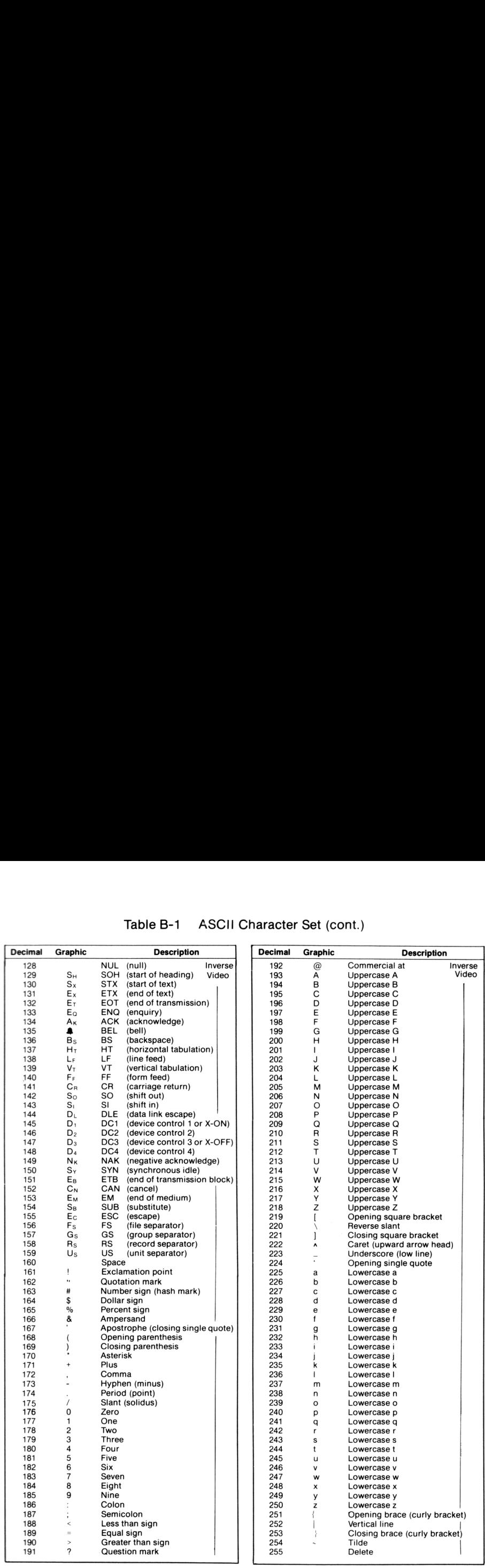

# Table B-1 ASCII Character Set (cont.) Table B-1 ASCII Character Set (cont.)

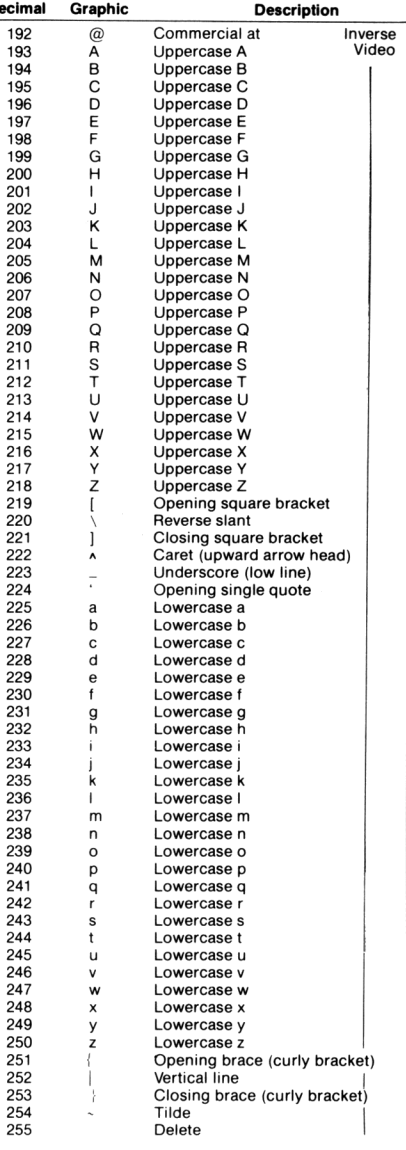

 $\mathbf{r}$ 

### Roman-8 Character Set

The Roman-8 character set (Table B-2) is ASCII plus a Roman extension, with normal video only; inverse video is not available with this character set. Roman-8 can be selected by sending and ESC <sup>j</sup> to the MC00701A. **Roman-8 Character Set**<br>The Roman-8 character set (Table B-2) is ASCII plus a Roman extension, with<br>normal video only; inverse video is not available with this character set.<br>Roman-8 can be selected by sending and ESC j to Roman-8 Character Set<br>The Roman-8 character set (Table B-2) is ASCII plus a Roman extension, with<br>normal video only; inverse video is not available with this character set.<br>Roman-8 can be selected by sending and ESC j to t

Characters 0 - 15 are displayed in monitor mode only (ESC Y).

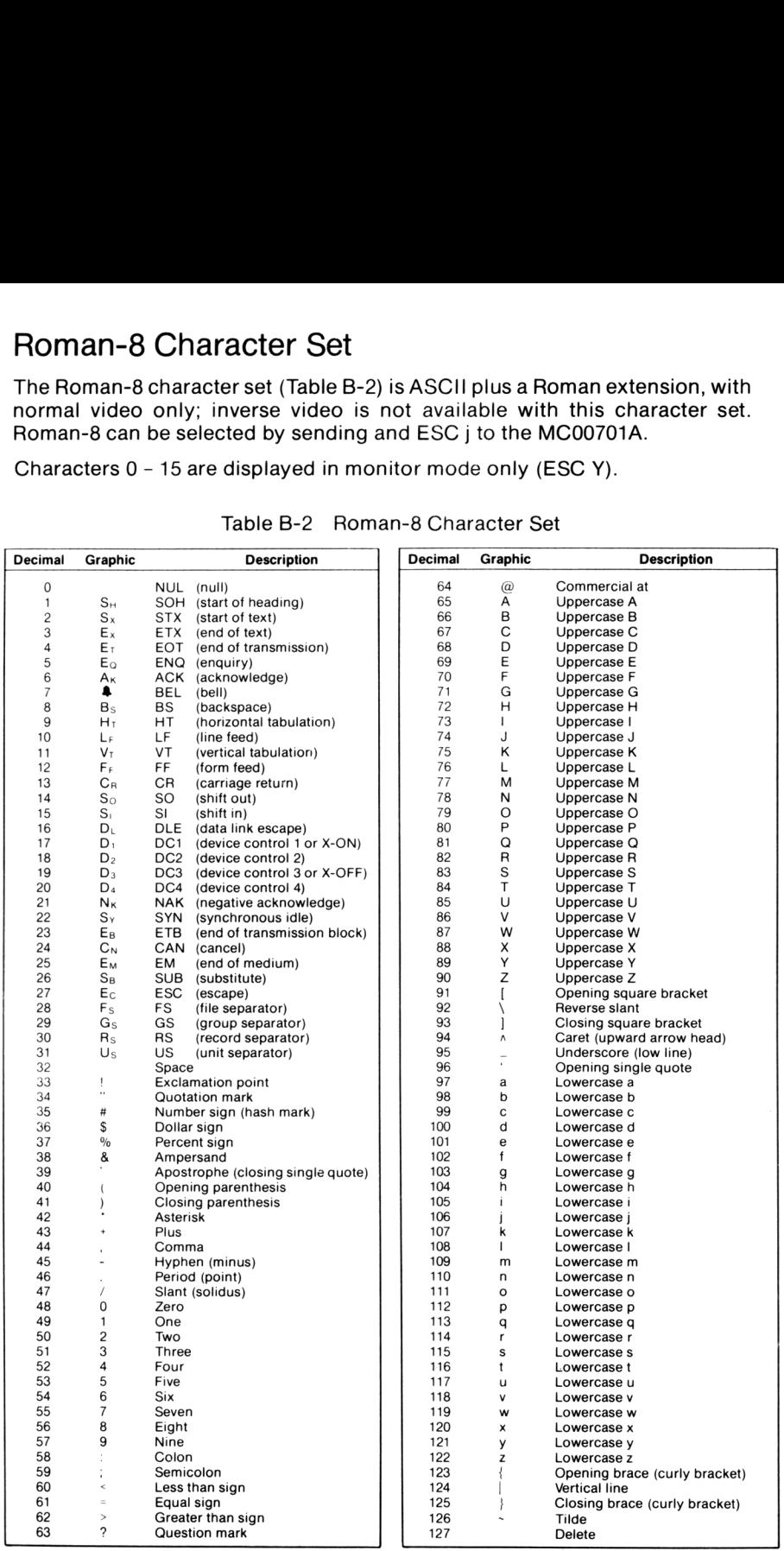

### Table B-2 Roman-8 Character Set

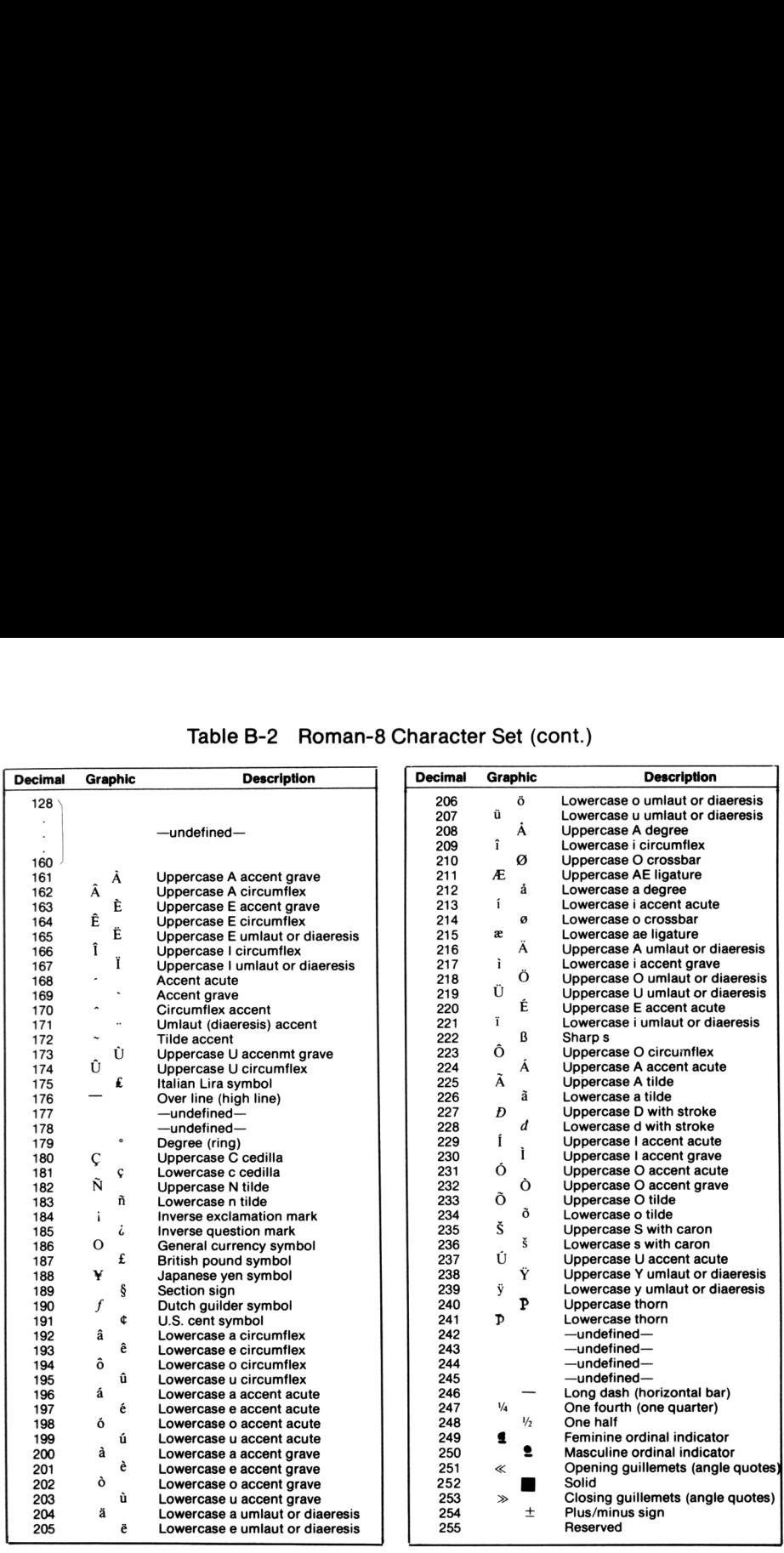

# Table B-2 Roman-8 Character Set (cont.) Table B-2 Roman-8 Character Set (cont.)

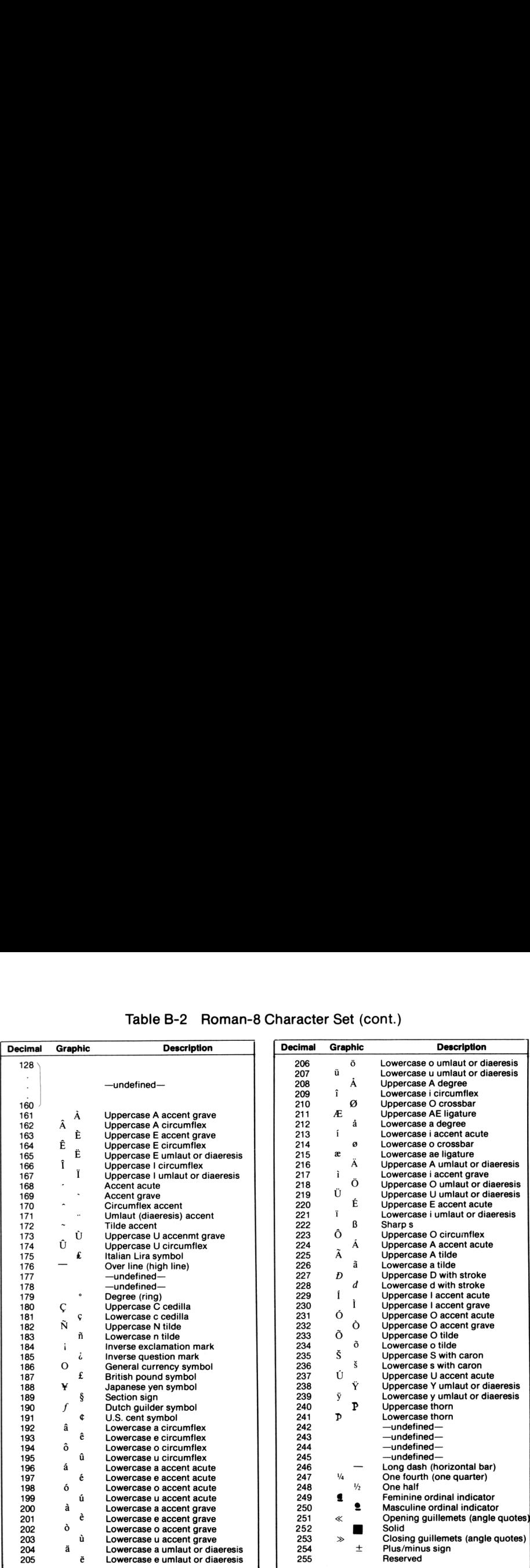

Notes:

 $\mathcal{L}(\mathcal{L}(\mathcal{L}))$  and  $\mathcal{L}(\mathcal{L}(\mathcal{L}))$  . The set of  $\mathcal{L}(\mathcal{L})$ 

### appendix C theory of appendix c<br>theory of<br>operation operation

### Internal Design

The MCO00701A can be conceptually divided into nine functional blocks as shown in Figure C-1. This section describes the functions of each block. Figure C-2 at the end of this section is a complete schematic diagram for the unit.

### HP-IL Interface

The HP-IL interface (T1, U1) converts the serial analog pulse signals used to represent messages on the loop to parallel 8-bit bytes which can be used by the microprocessor. The interface is bi-directional; it both receives and converts messages from the loop and converts and transmits messages to the loop. Messages received which are intended for the MC00701A are transferred to the processor. Messages received which are not intended for the MC00701A are passed on to the next device on the loop.

### Processor

The processor (U18) is a 8039 single-chip processor which utilizes an external 2732 (U2) 4K-byte EPROM for program storage. This EPROM contains the routines which run the video interface and communicate with HP-IL.

### Video Controller

The heart of the video controller is a 6545A (U19), which controls all video timing. U19 controls the outputting of the screen buffer to the video monitor and keeps track of the cursor positon. In addition, U19 generates the vertical and horizontal synchronization and blanking signals required by the monitor.

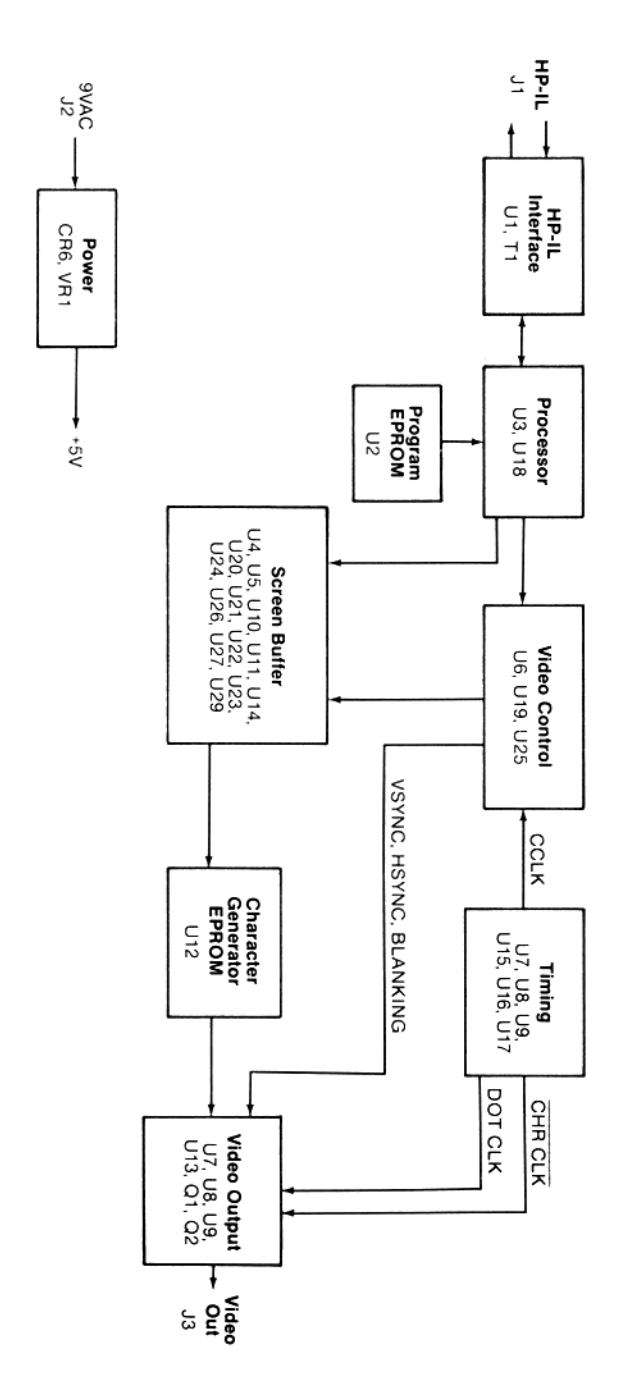

Figure C-1 Video Interface Block Diagram

### Screen Buffer

The screen buffer consists of two 2K <sup>x</sup> 8 RAM chips (U10, U11) and associated address and buffer logic. The memory is under the control of the video controller and is accessed sequentially to provide a constant stream of characters to the monitor. During the vertical retrace, which occurs 60 times per second", the processor may take control of the buffer for approximately 2.3 milliseconds to write new text.

The buffer will hold 48lines of text which may be either 80 or 40 columns wide, depending on the MC00701A display mode. In the 80-column mode, a window of <sup>24</sup> linesis visible on the display monitor at any one time. In the 40-column mode, <sup>a</sup> window of 20 linesis visible on the monitor. The remaining lines may be viewed by scrolling the display window. Lines which are scrolled off the screen are retained in the buffer. ESC S moves the text up (moves the window down through the buffer): ESC T moves the text down (moves the window up through the buffer). The buffer is not circular; if the window is at the top of the buffer, an ESC T will not wrap the last buffer line back to the top of the screen. Likewise, the window will not scroll past the end of the buffer in response to an ESCS.

The MC00701A responds to linefeeds differently depending on the position of the cursor with respect to the display window and the window position in the buffer. If the cursoris located on any line exceptfor the last line of this window, <sup>a</sup> linefeed behaves identically to <sup>a</sup> cursor down command (ESC B). If the cursoris on thelastline of the window and the window is not scrolled to the bottom of the buffer (in other words, the last line of the display is not the last line of the buffer) a linefeed will cause the text line immediately below the screen to be deleted. The text will scroll up one line and a blank line will appear at the bottom of the display in place of the deleted line. If the cursor is on the last line of the window and the window is positioned so that this line is also the last buffer line, a linefeed causes the entire buffer to scroll up one line and a new blank line will appear at the bottom of the display, deleting the first line of the buffer.

The MCO00701A will accept lines which are longerthan the display width. The line sent from the HP-IL controller may be any length terminated by a carriage return and linefeed in the usual manner. The video interface will insert implicit carriage return and linefeeds to divide a long line into as manydisplaylines carriage return and intereeds to divide a long line into as marry display lines<br>(40 or 80 columns) as may be required. Editing commands (insert line, insert<br>character, delete line, delete character) will treat these long l line.

\* NTSC only; vertical retrace occurs 50 times per second in PAL mode.

### Timing

Timing for the MC00701A is derived from a 15.874 MHz crystal oscillator (U15). This frequency is used directly to form DOT CLK which shifts the character dots out of the video output shift register in the 80-column mode. In the 40-column mode, DOT CLK is 7.937 MHz (15.874 MHz divided by 2). DOT CLK is divided by 8 to form CCLK and CHRCLK. These clocks occur at the character rate (a character width is 8 video dots). The CCLK is used by the video control circuit, and CHRCLK is used by the video output circuit.

### Character Generator

The character generator is contained in EPROM (U12). The EPROM contains dot matrix patterns for 256 individual characters.

### Video Output

The video output circuit contains the video shift register (U13), the video outputdrivers (Q1, Q2), and the inverse video circuit (parts of U14and U7). The shift register (U13) converts the character generator EPROM parallel output to aserial stream of dots atthe DOT CLKrate. The video output circuit combines the dot output with sync and blanking signals from the video controllerto provideacomposite video output at J3.The inverse video circuit causescharacters to be inverted by inverting the output of U13 using an exclusive-OR gate.

### Power

Power is input to the MC00701A by means of a 9 VAC 1.2A AC adapter. Internally, the power supply consists of a bridge rectifier (CR6) and a LM78055 Voltvoltage regulator (VR1). All internal circuits are driven bythis 5 Volt output.

### Controlling the Video Interface (HP-IL Messages)

Most controllers perform a specified operation by automatically sending a pre-programmed sequence of HP-IL messages around the interface loop. You would not be using the actual HP-IL messagesin this case, but rather you would be using the HP-IL capabilities built into your calculator, computer, or HP-IL extension.

When the MC00701A 80-Column Video Interface receives a message on the HP-IL, it responds according to the following list. (It does not respond to messagesthat are notlisted.) Except where noted, it automatically passes the message on to the next device on the loop.

## Table C-1 MC00701A Responses to HP-IL Messages Table C-1 MC00701A Responses to HP-IL Messages

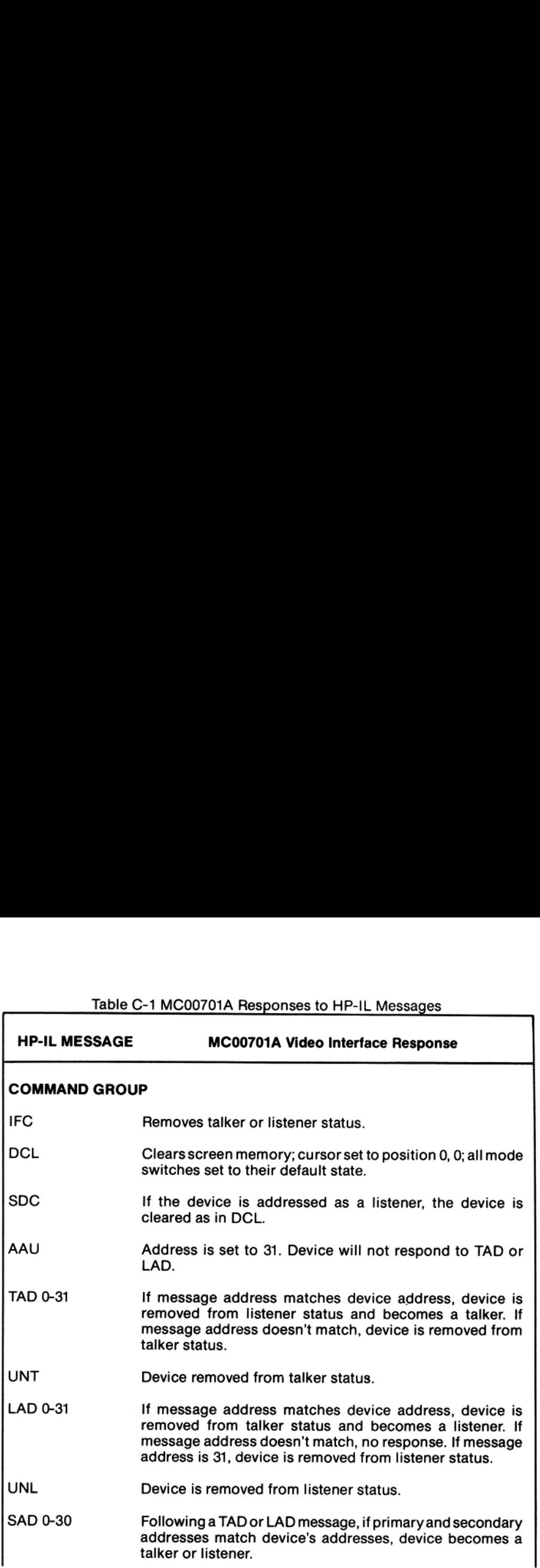

# Table C-1 MC00701A Responses to HP-IL Messages (Continued) Table C-1 MC00701A Responses to HP-IL Messages (Continued)

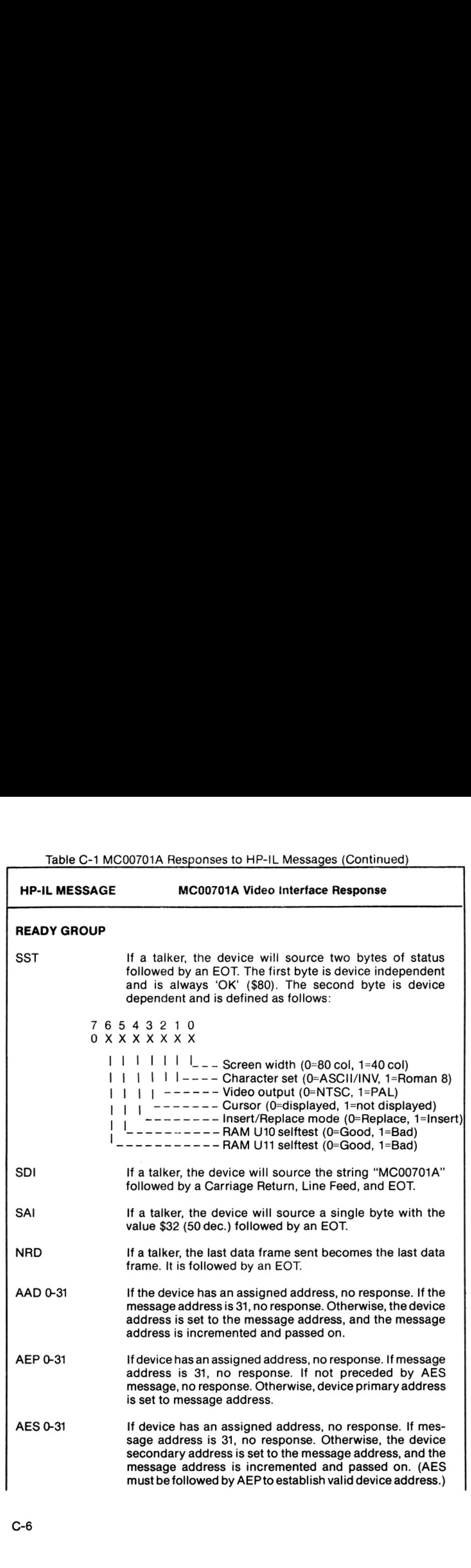

Table C-1 MC00701A Responses to HP-IL Messages (Continued) Table C-1 MC00701A Responses to HP-IL Messages (Continued)

| Table C-1 MC00701A Responses to HP-IL Messages (Continued) |                                                                                                    |
|------------------------------------------------------------|----------------------------------------------------------------------------------------------------|
| <b>HP-IL MESSAGE</b>                                       | MC00701A Video Interface Response                                                                    |
| <b>ETO</b>                                                 | If a talker, device will send this frame after sending the last<br>DAB.                              |
| ETE                                                        | If a talker, device will send this frame if the most recent<br>DAB sourced returned with an error.   |
| <b>RFC</b>                                                 | No response. (Not passed to next device until this device is<br>ready for the next command message.) |
| <b>DATA GROUP</b>                                          |                                                                                                    |
| <b>DAB</b>                                                 | If listener, accepts data byte. If talker, sources next data<br>byte.                                |
| <b>END</b>                                                 | If listener, accepts data byte. If talker, sources next data<br>byte.                                |

### Figure C-2 MC00701A Schematic Diagram

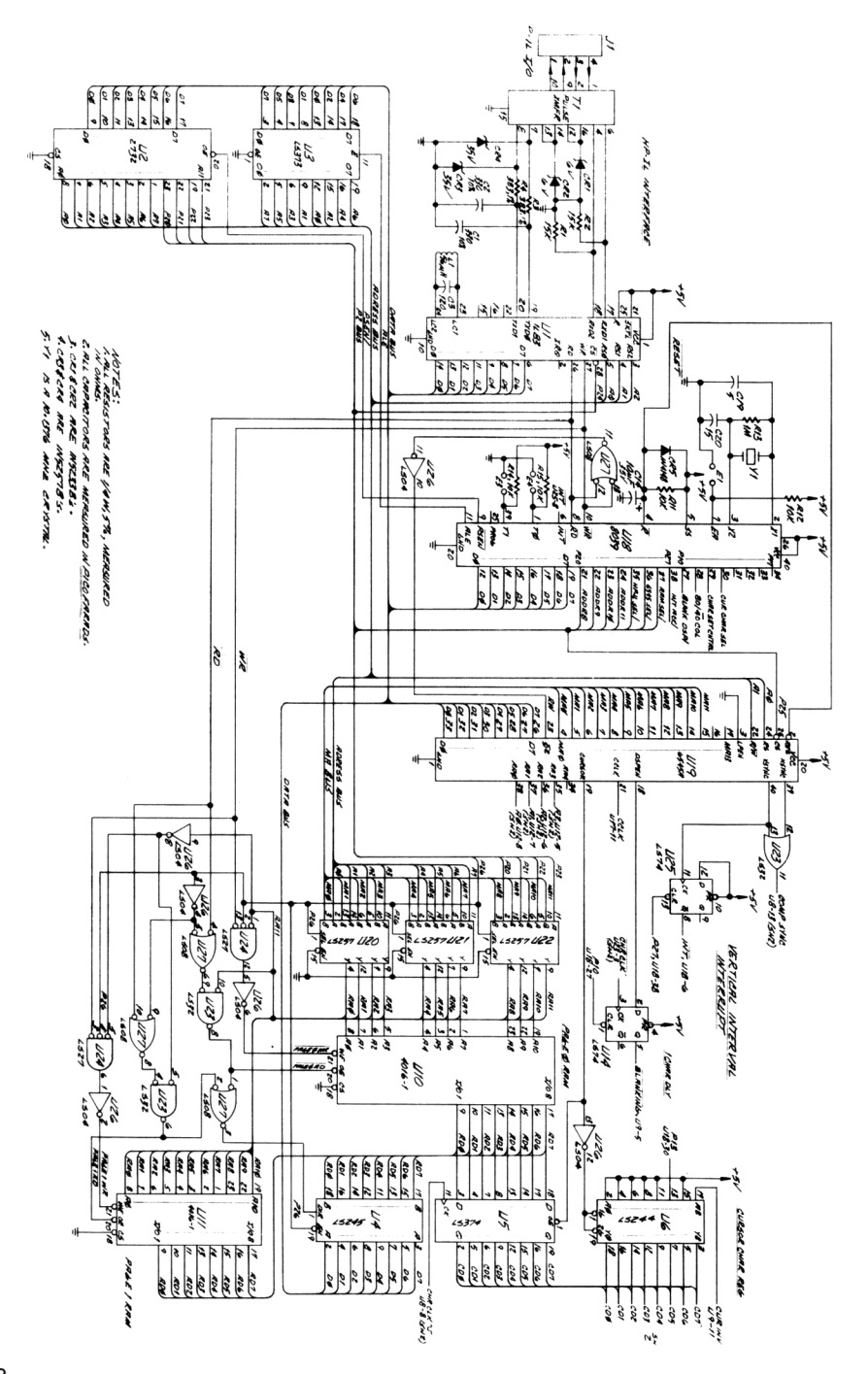

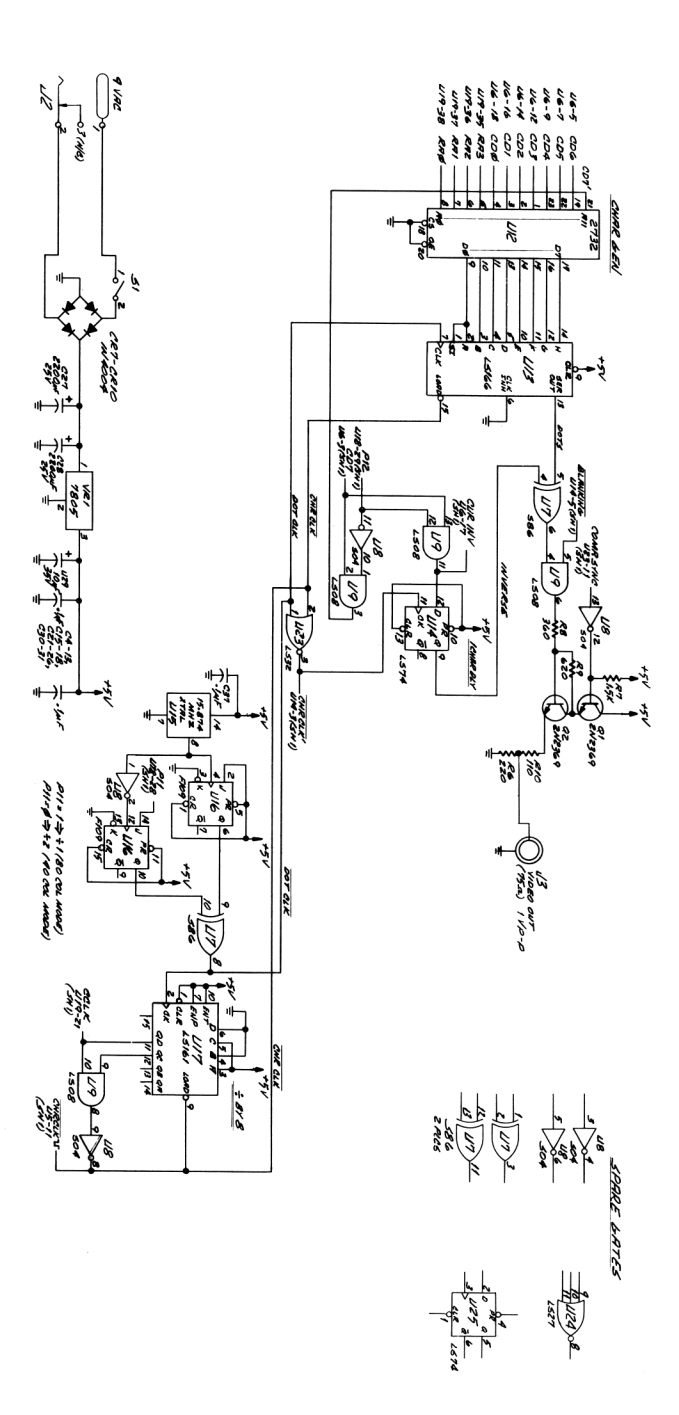

Notes:

## appendix d appendix d<br>care information care information

### Care of the 80-Column Video Interface

The MCO00701A 80-Column Video Interface requires very little maintenance. However, you should observe the temperature limits listed in Appendix E.

### Troubleshooting

If at any time you suspect that your MC00701A 80-Column Video Interface or interface loop is not operating properly, you can verify operation by doing the following:

- 1. Check that all HP-IL devices are turned on.
- 2. Verify that the HP-IL loop is continuous. Remember, device <sup>1</sup> is the first peripheral connected to the "OUT" HP-IL connectorof the controller (the left-hand HP-IL connectorif you are facing the back of the computer with the keyboard facing away from you).
- 3. Does the monitor or TV display a blinking cursor when the MC00701A is turned on? If not check power to the MC00701A, the video cable (RF) modulator connections and TV channel for television operation), monitor power, and screen intensity.
- 4. Ifthe cursoris displayed, power down the system and reconnect the HP-IL with just the computer and MC00701A. If the system functions properly, one of the peripheral devices removed from the loop may be defective.

If you still experience difficulty after performing these procedures, refer to the Service Information Card included with this product.

### Potential for Radio/Television Interference (for U.S.A. Only)

The MCO00701A 80-Column Video Interface generates the uses radio frequency energy and may cause interference to radio and television reception. Your MC00701A Video Interface complies with the specifications in Subpart <sup>J</sup> of Part <sup>15</sup> of the FCC Rulesfor <sup>a</sup> Class B computing device. These specifications provide reasonable protection against such interference in a residential installation. If your Video Interface does cause interference to radio or television reception, which can be determined by powering down then powering up the Interface, you can try to eliminate the interference problem by doing one or more of the following:

- Reorient the receiving antenna.
- Relocate the MC00701A with respect to the receiver.
- Move the MC00701A away from the receiver.
- \* Plug the AC adapterinto <sup>a</sup> different outlet so that the MC00701A and the receiver are connected to different branch circuits.

If necessary, consult your dealer or an experienced radio/television technician for additional suggestions. You may find the following booklet helpful: How to Identify and Resolve Radio-TV Interference Problems. This booklet is prepared by the Federal Communications Commission and is available from the U.S. Government Printing Office, Washington, D.C. 20402, Stock Number 004-000-00345-4

## appendix e appendix e<br>specifications specifications

### Physical

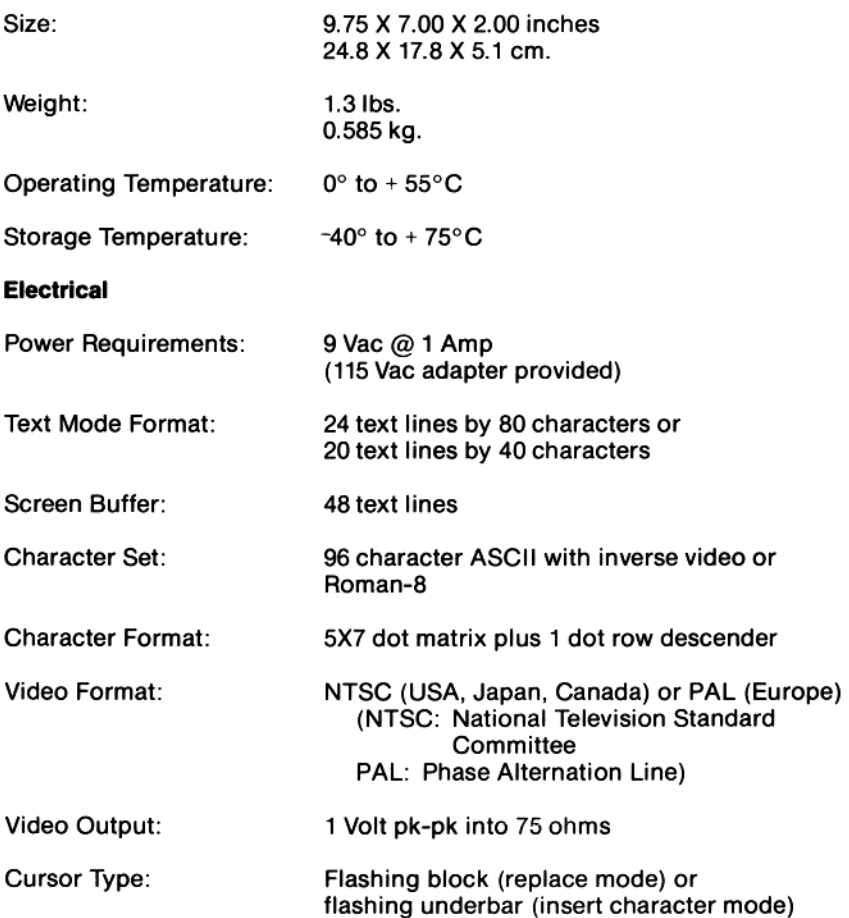

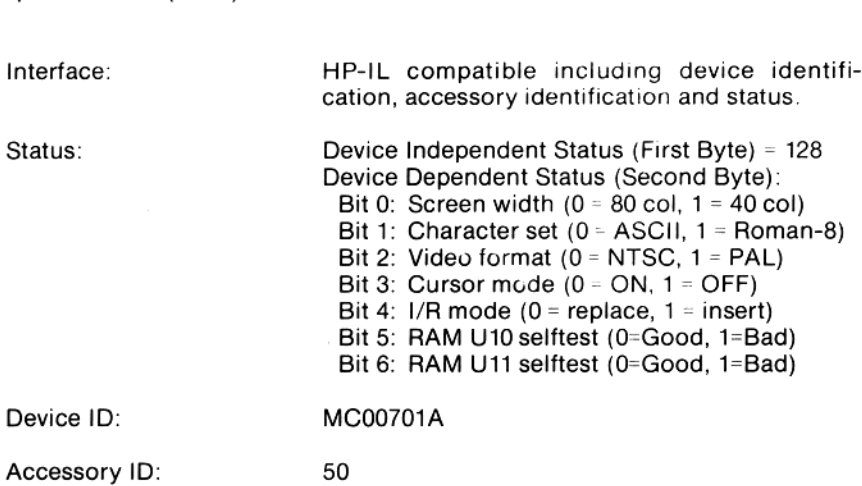

Specifications (cont.)

Notes:

Notes:

and the control of the

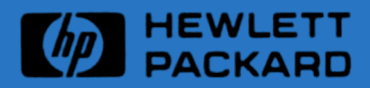

Manual Number Printed in U.S.A. 5957-8408 1/84

FULL SCREEN DISPLAY FOR THE HP-71

This section contains basic procedures for operating the Mountain Computer 80-Column Video Interface with an HP-71 Handheld Computer via the HP 82401A Interface.

Verify that the system has been connected as described in Section 1 (a blinking cursor should be displayed on the monitor or TV).

HP-71 Example \_\_\_\_\_\_\_\_\_\_\_\_\_

The HP-71 provides five ways for you to identify The Video Interface,by using one of five device specifiers:

- o Address ~ The loop position of the Video Interface.
- o Assign code =~ A one or two character code used with the ASSIGN IO command.
- o Device word The "class" or general type of the device: DISPLAY.
- o Device ID A string that usually consists of the device's model number: MC00701A
- o Accessory ID A number that identifies both the device and the class to which it belongs: 50 (see table on page 15 of the 82401A HP-IL Interface Owner's Manual for more details).

The following examples show how to set up the HP-71 so that it treats the Video Interface as a display when it is the only peripheral connected to the HP-IL loop. Before you begin, be sure to read Section 1: Getting Started, in the HP 82401A HP-IL Interface Owner's Manual.

1. Using the loop address:

DISPLAY IS :1 [ENDLINE]

2. Using the assign code:

ASSIGN IO ":TV" [ENDLINE) DISPLAY IS ":TV" [ERDLINE)

3. Using the device code:

DISPLAY IS : DISPLAY [ENDLINE]

4. Using the device ID:

DISPLAY IS :MC00701A [ENDLINE)

5. Using the Accessory ID:

### DISPLAY IS %50 (ENDLINE]

After typing in one of the preceding commands you should see:

>**M** on the display screen.

The BASIC prompt followed by a flashing cursor.

If the display is a TV, place the unit in the 40-column mode by entering:

ESC) (see "HOW TO USE ESCAPE SEQUENCES" below)

Now keyboard entry and the results of any command rormally displayed as a single line in the HP-71 window will be displayed in full screen on the monitor (or TV). Refer to the Escape Codes listed in Appendix A for additional information regarding cursor placement, scrolling, and operational modes. DISPLAY IS \$50 (<br>
After typing in one of the<br>
><br> **COMPTE SECUTE:**<br>
The BASIC prompt followed k<br>
If the display is a TV, plantering:<br>
ESC] (see "HOW TO USE ESCA<br>
Now keyboard entry and the displayed as a single line<br>
in ful

NOTE:

If the display is changed back to the HP-71 internal display (DISPLAY IS \*) after using the Mountain Video Interface, the Video Interface display will still operate, but the cursor will not appear.

HOW TO USE ESCAPE SEQUENCES

Escape sequences (ESC) can be keyed into the HP-71 using the following sequence of keystrokes:

(d] (CTRL) (g] (I) followed by the character(s) to indicate which escape sequence you wish to execute. If you are using a TV or<br>escape sequence you wish to execute. If you are using a TV or<br>would like to see information displayed in 40 column mode, type the following:

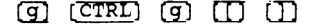

When including escape sequences in BASIC programs you should use the character value of the escape character and concatinate it to the characters you wish to use:

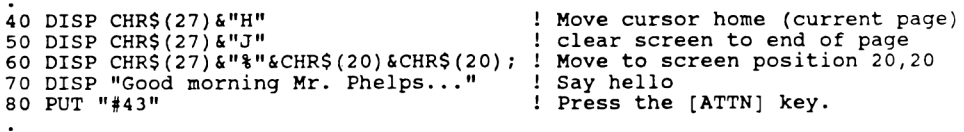

.